## TRENTINO GUEST CARD SU MIO TRENTINO APP

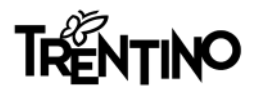

# Cosa troverai in questo vademecum

1\_ [INFO CONTENUTE NELL' E-MAIL RICEVUTA DA TRENTINO GUEST CARD / STRUTTURA RICETTIVA](#page-2-0)

2\_ [SCARICARE L'APP DAGLI STORE](#page-2-0) 

3\_ [EFFETTUARE IL LOG-IN O LA REGISTRAZIONE](#page-3-0)

4\_ [COME ASSOCIARE LA CARD A MIO TRENTINO](#page-5-0) 

5\_ [COME CONOSCERE I SERVIZI INCLUSI NELLA CARD](#page-6-0)

6\_ [COME VISUALIZZARE LA CARD PER ACCEDERE A MUSEI E SERVIZI](#page-7-0)

7\_ [COME VIAGGIARE SUI MEZZI PUBBLICI](#page-8-0)

8\_ [FAQ \(FREQUENTLY ASKED QUESTIONS\)](#page-10-0) [E MY CONCIERGE](#page-11-0)

<span id="page-2-0"></span>

#### 1. INFO E-MAIL RICEVUTA DA TRENTINO GUEST CARD / STRUTTURA RICETTIVA SULSI (2. SCARICARE L'APP DAGLI STORE

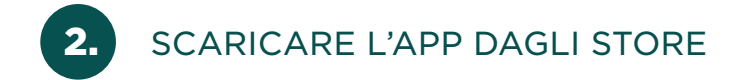

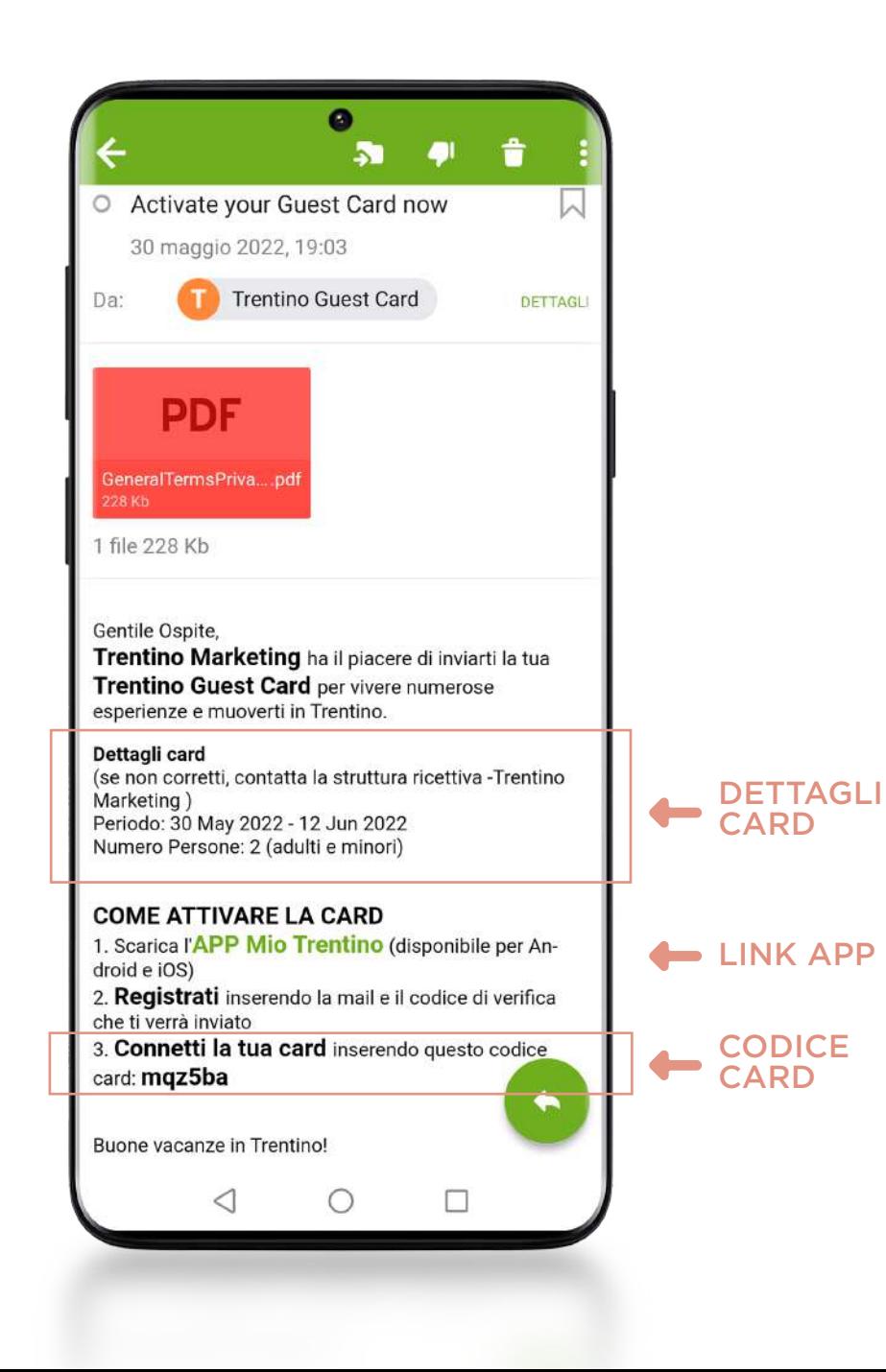

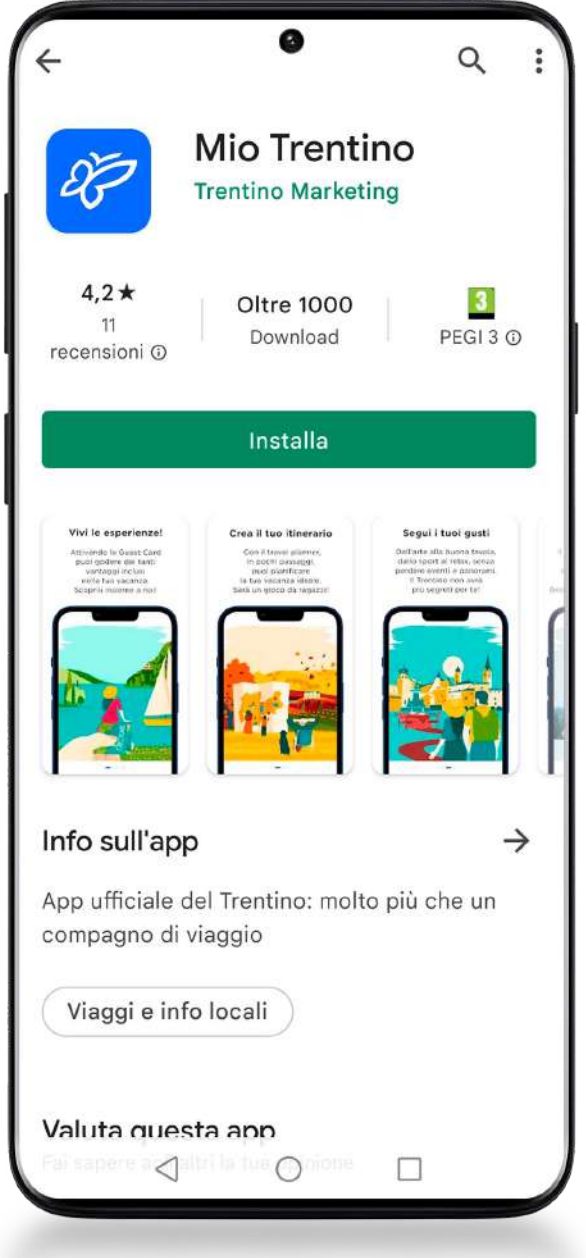

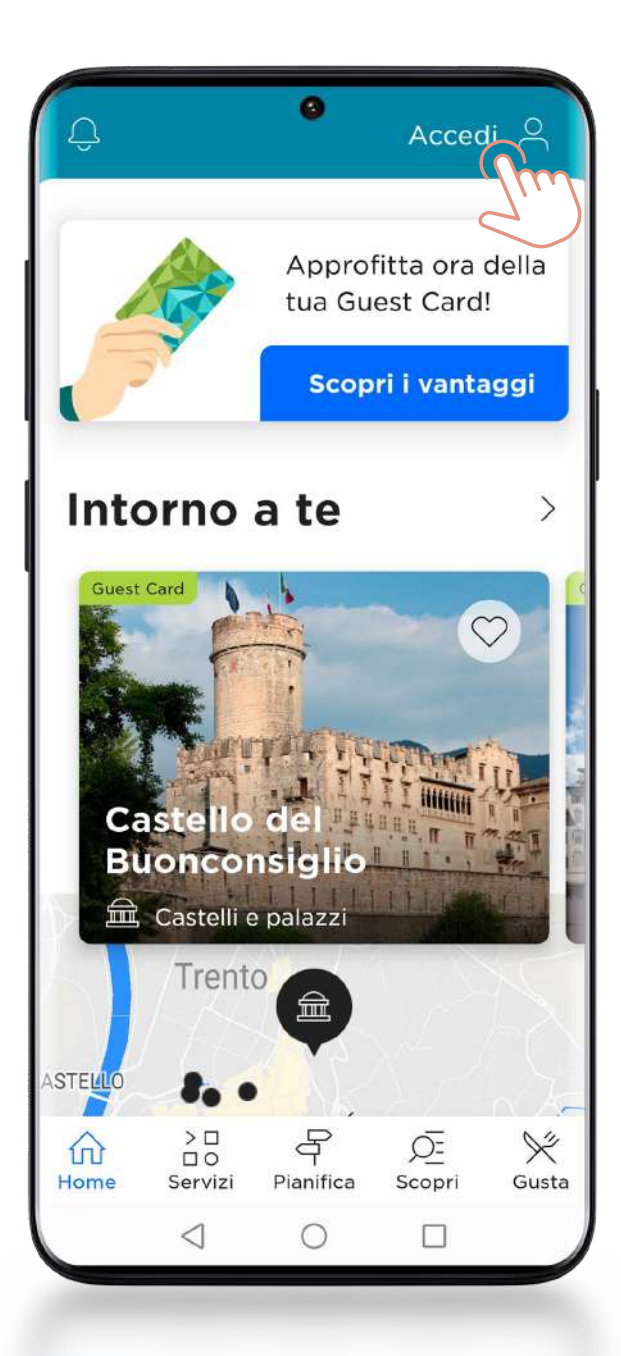

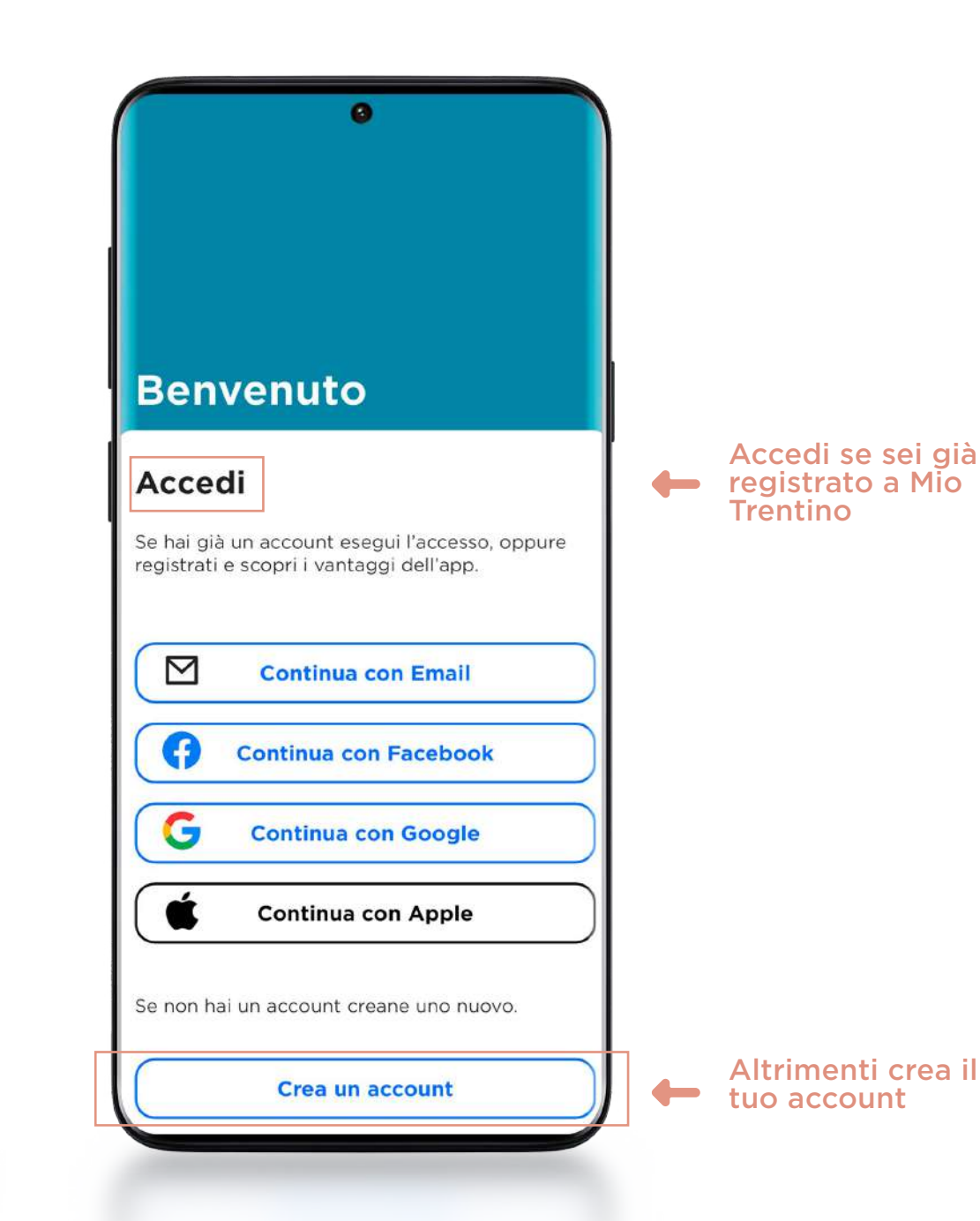

<span id="page-3-0"></span>

3.1 EFFETTUARE LA REGISTRAZIONE: CON MAIL O TRAMITE SOCIAL

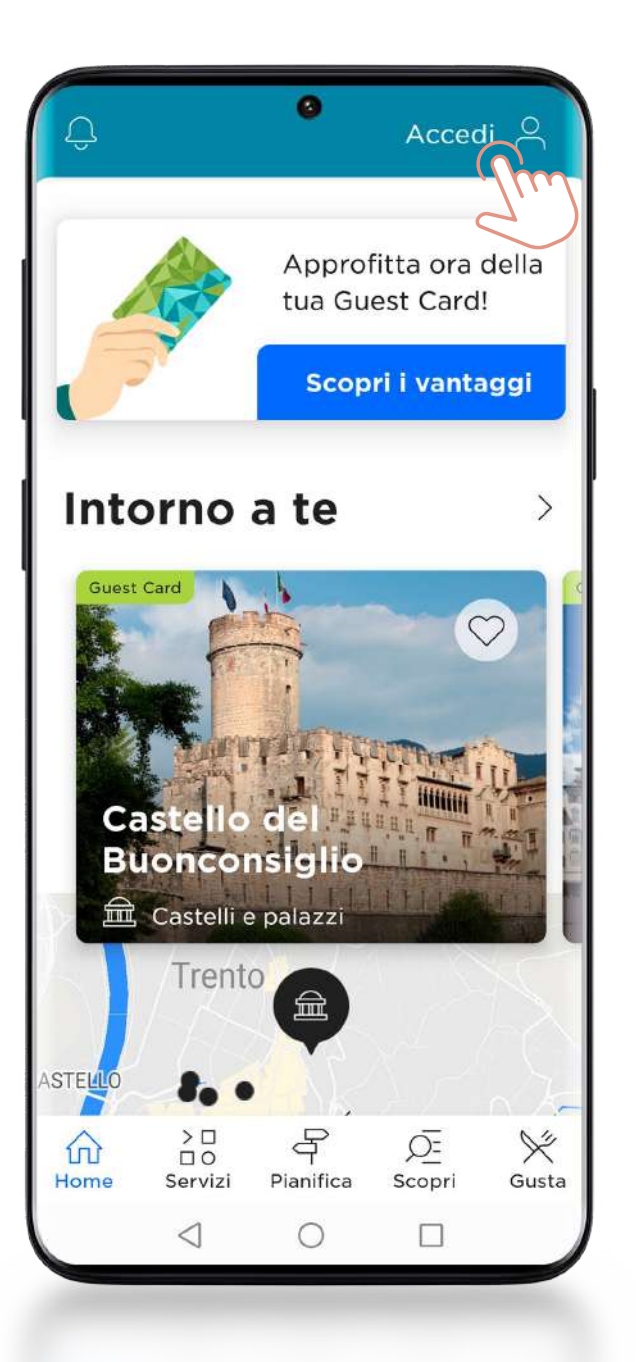

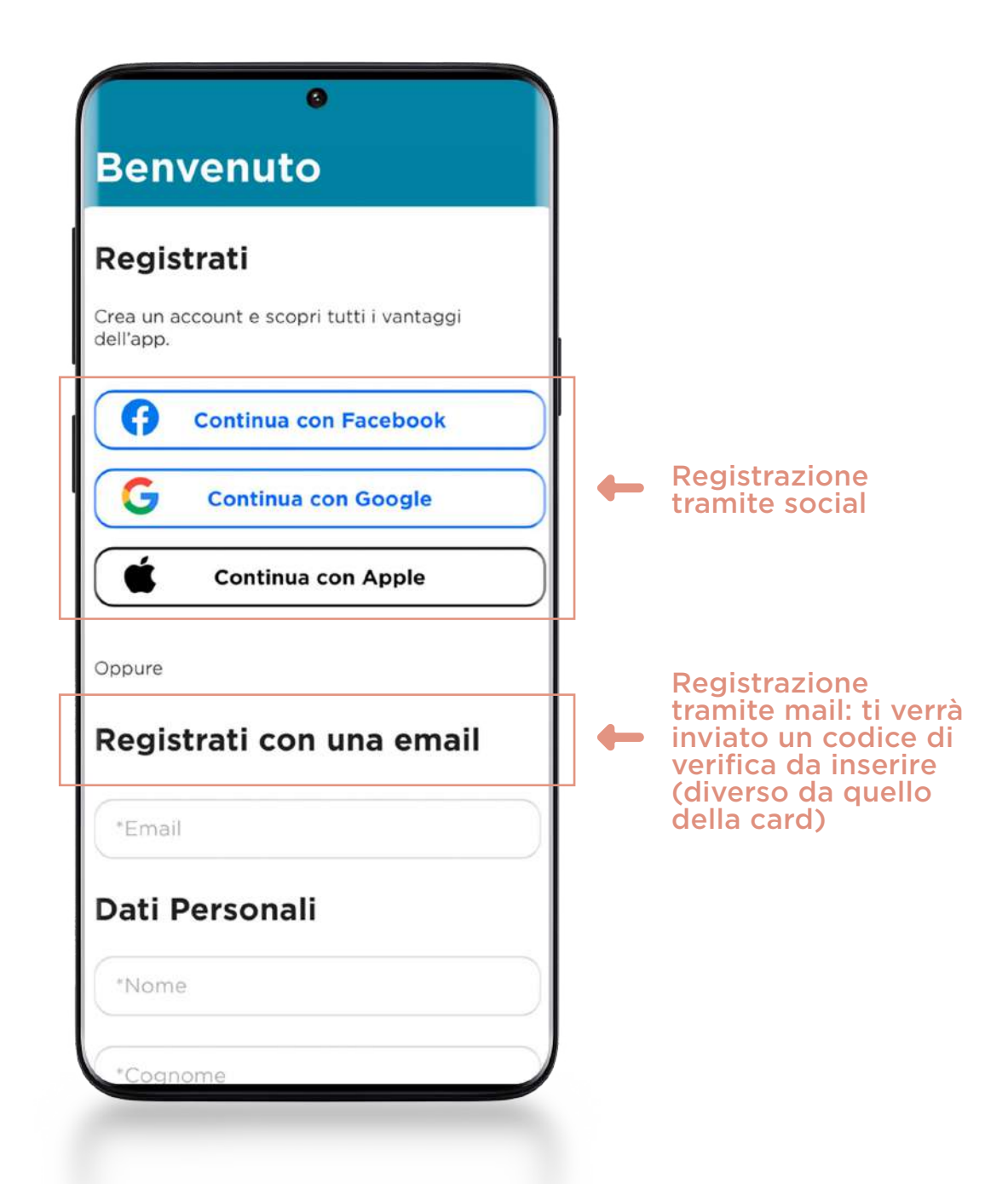

### <span id="page-5-0"></span>4. ASSOCIARE E COMPLETARE LA CARD

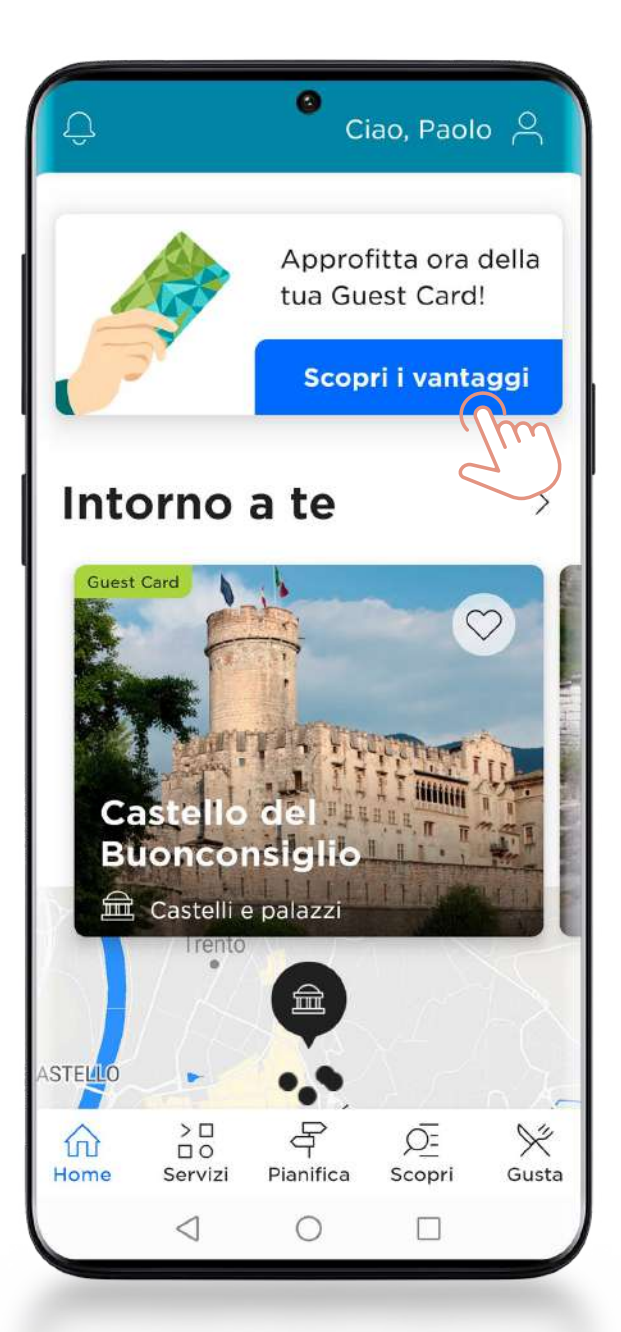

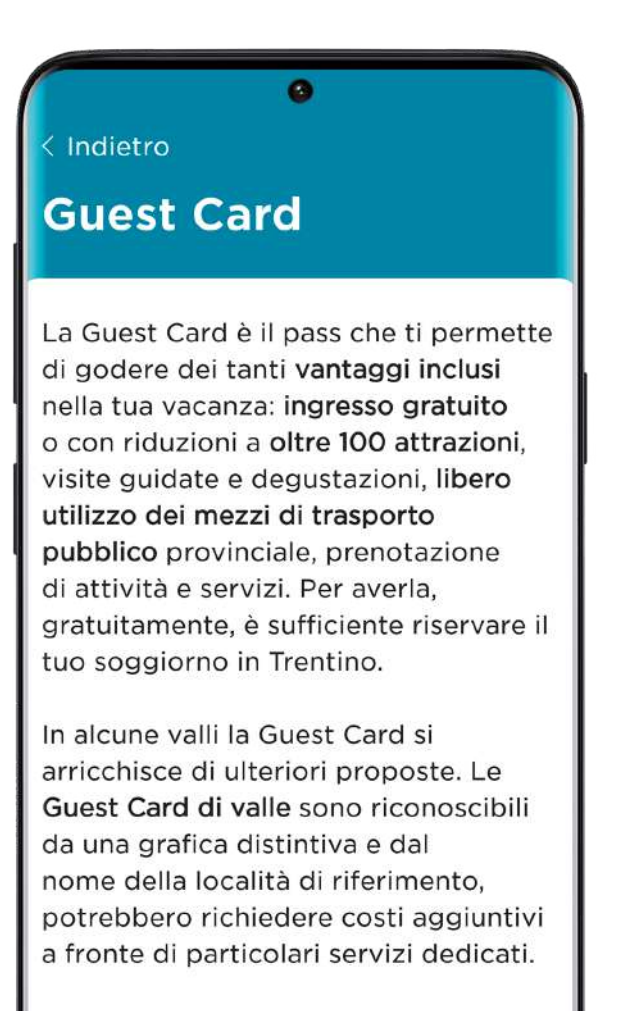

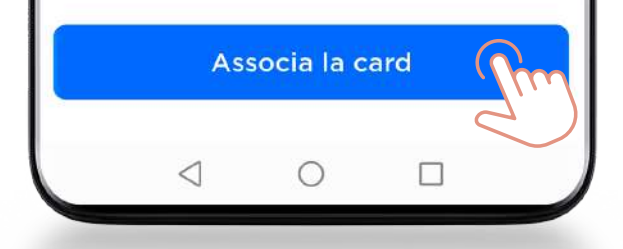

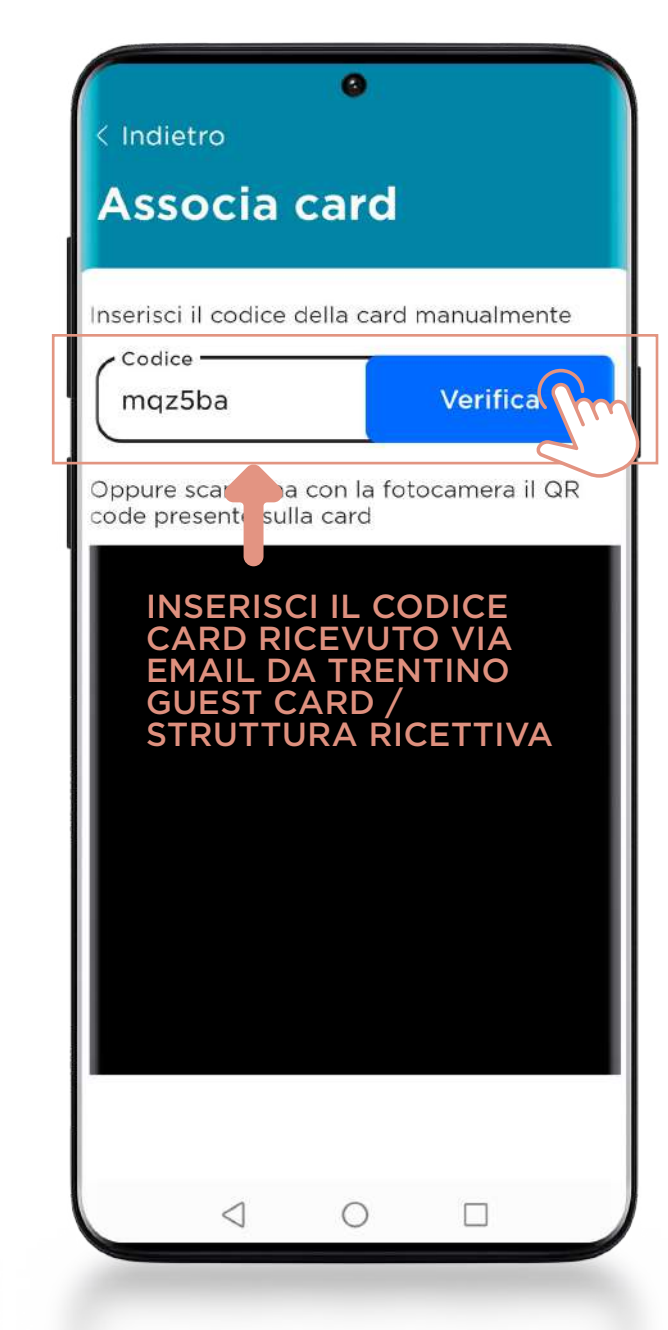

<span id="page-6-0"></span>COME CONOSCERE I SERVIZI INCLUSI NELLA CARD

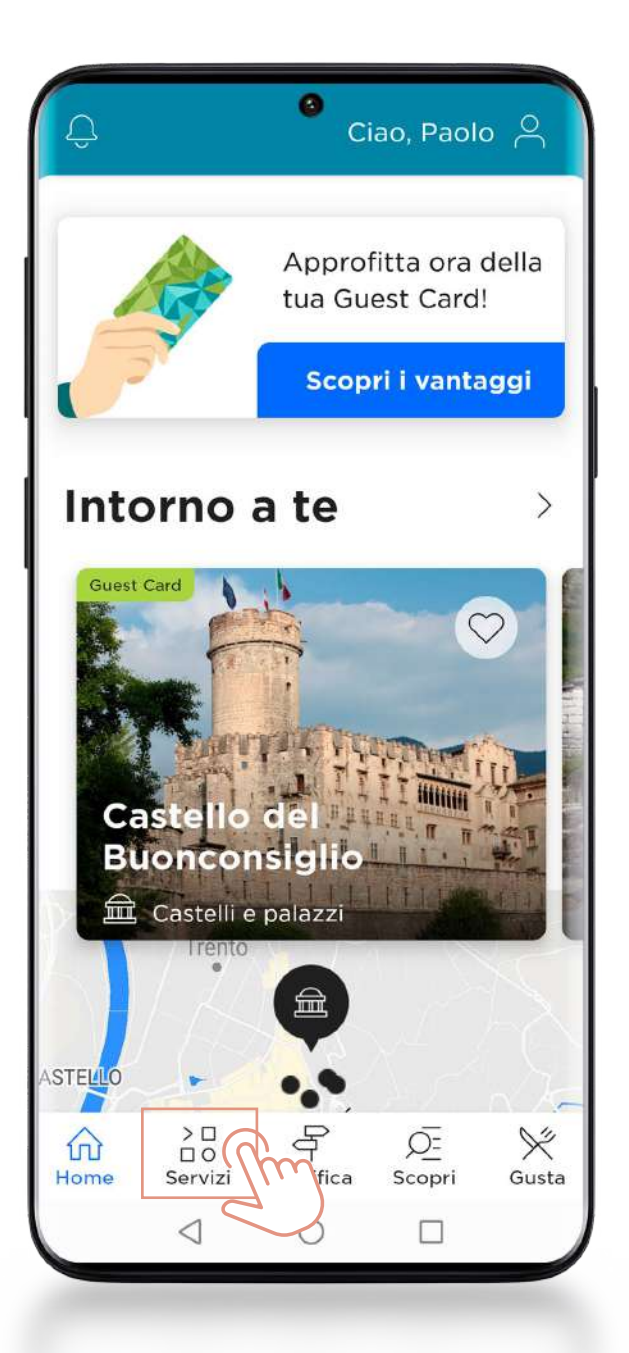

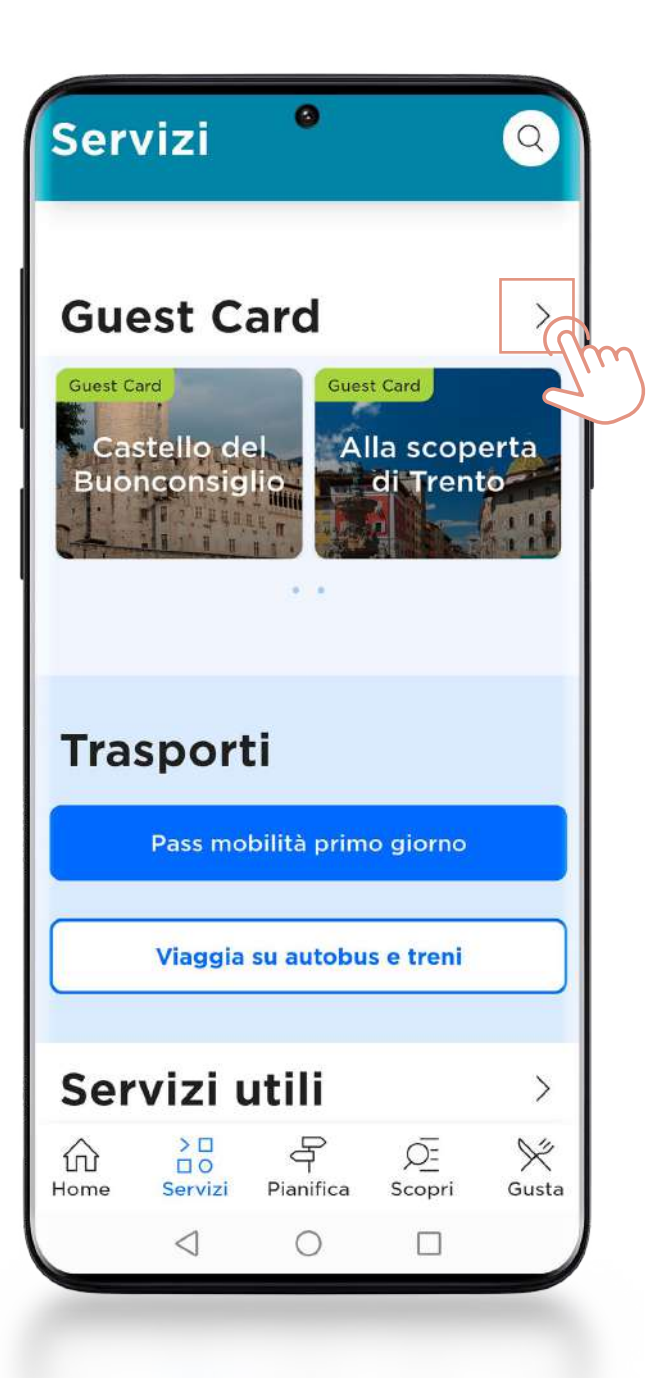

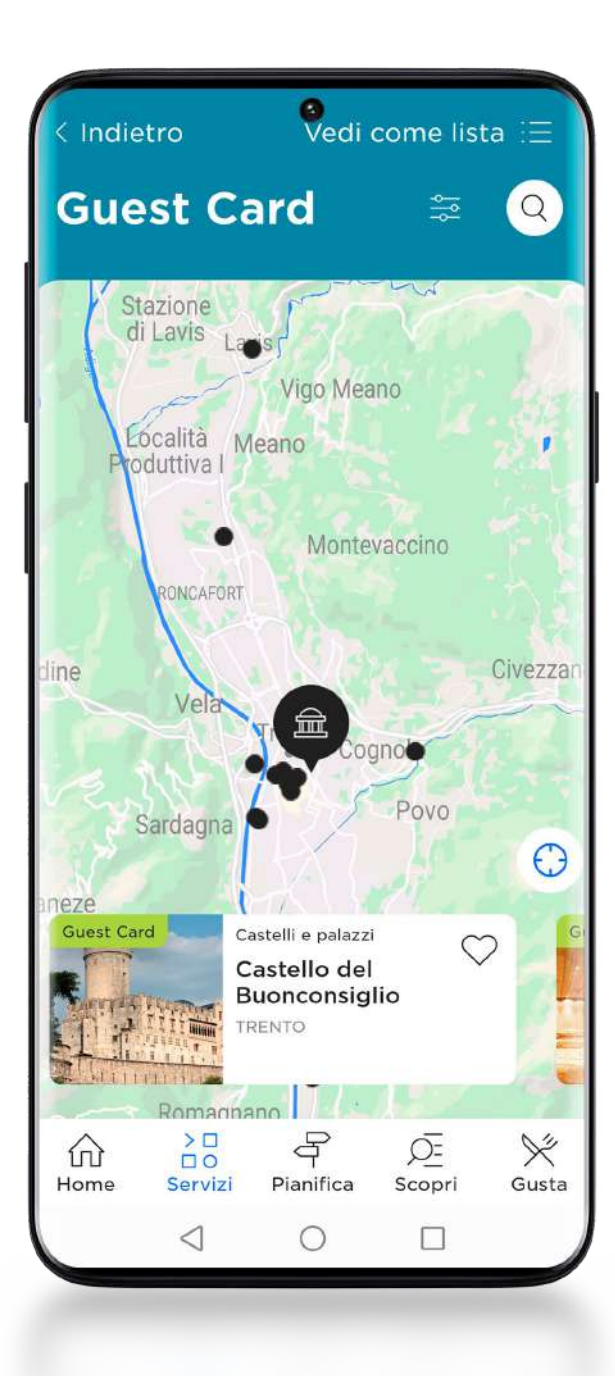

COME VISUALIZZARE LA CARD PER ACCEDERE A MUSEI E SERVIZI

<span id="page-7-0"></span>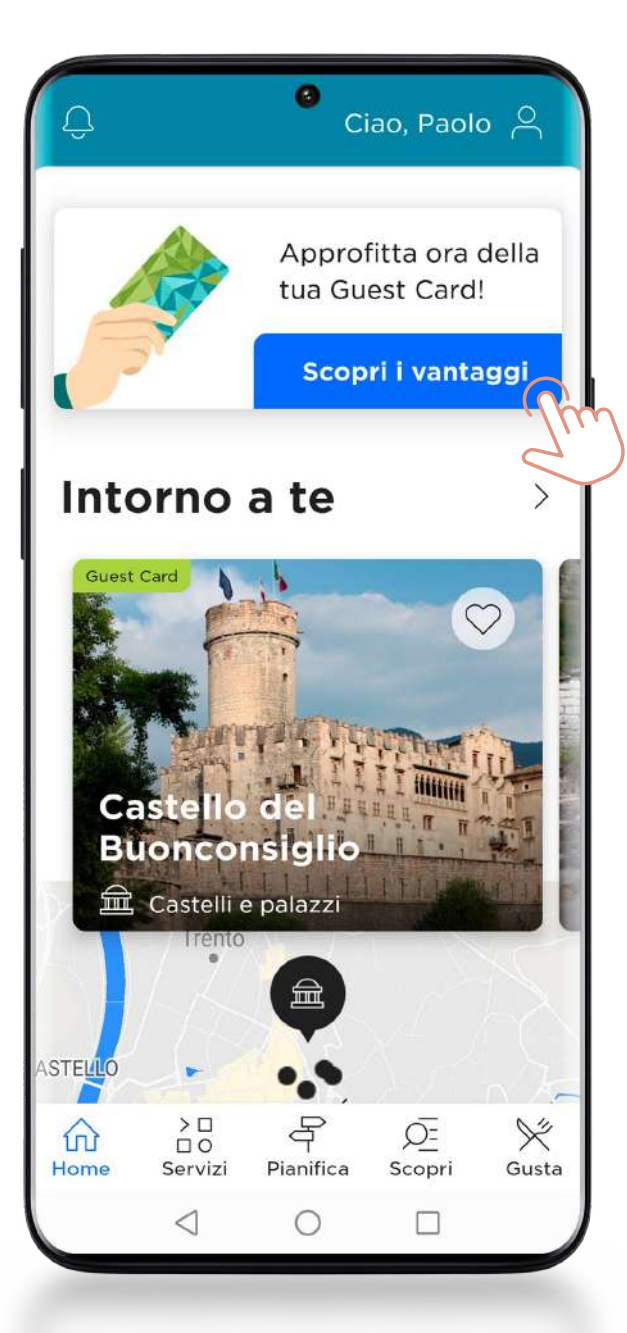

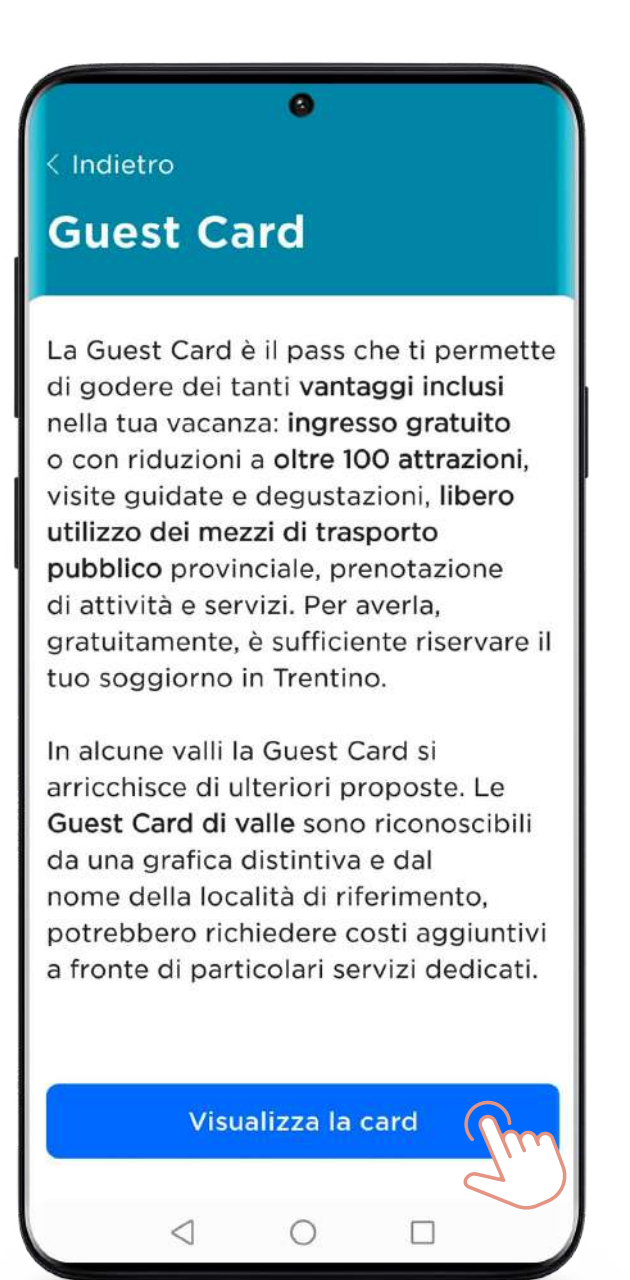

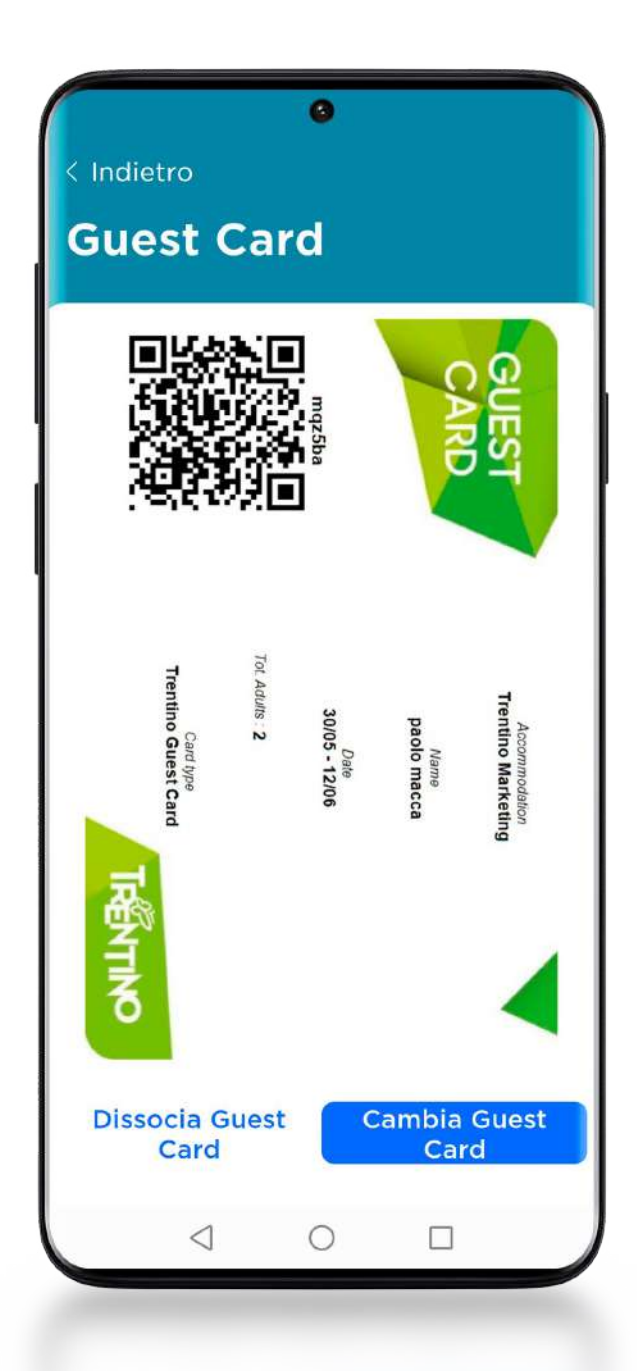

COME VIAGGIARE SUI MEZZI PUBBLICI

<span id="page-8-0"></span>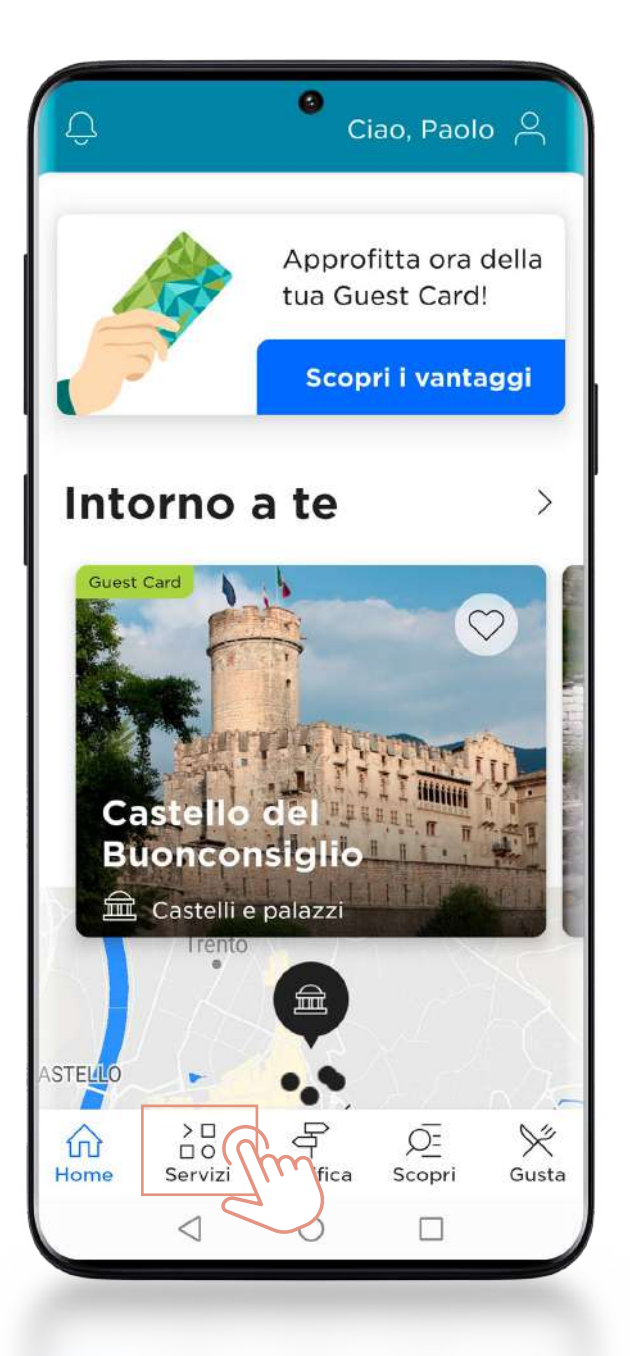

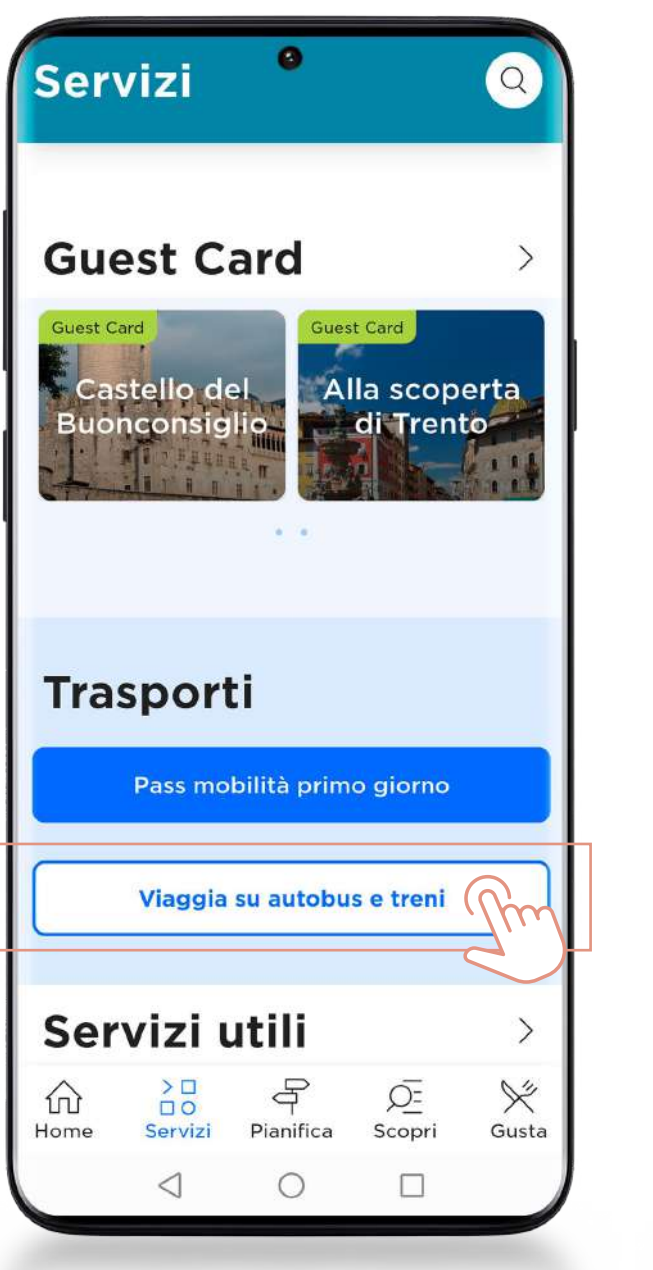

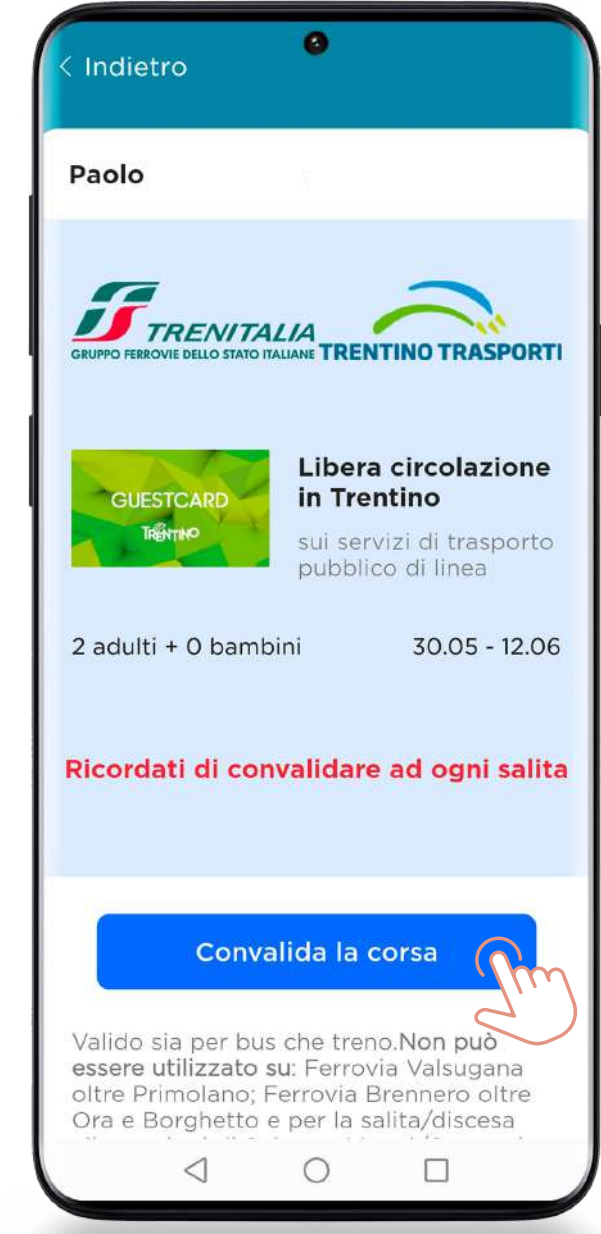

7.1 COME CONVALIDARE IL BIGLIETTO

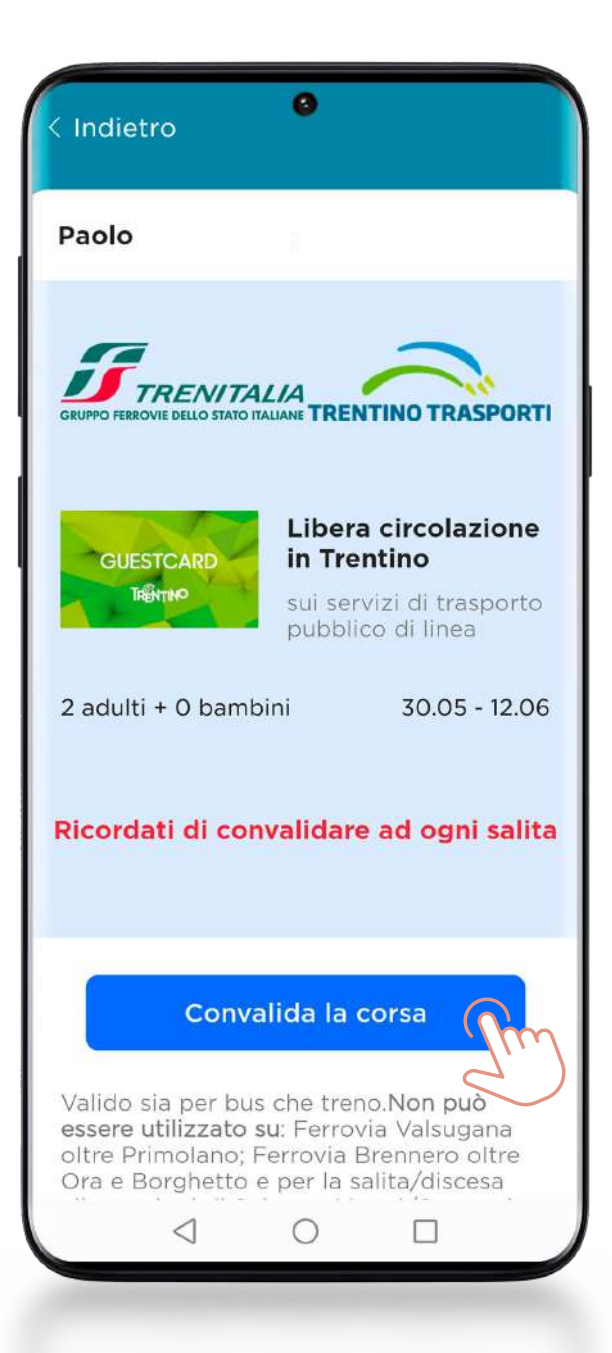

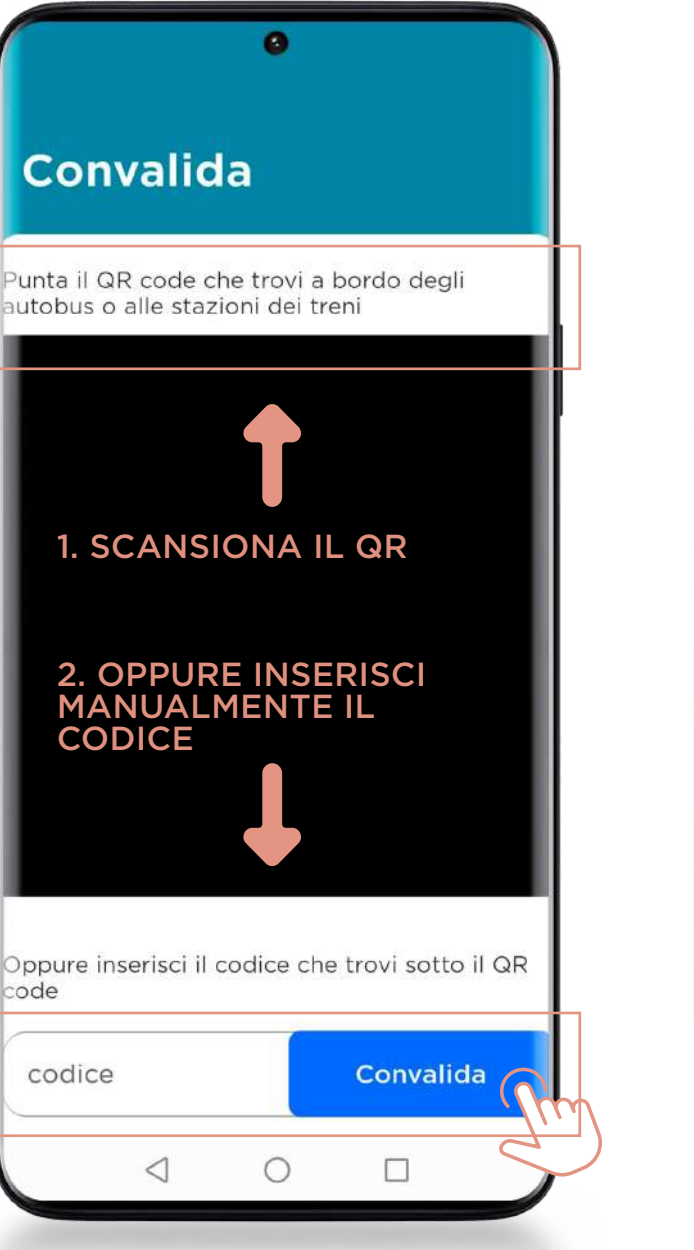

#### ADESIVO CHE TROVI A BORDO DEGLI AUTOBUS O PRESSO LE STAZIONI FERROVIARIE

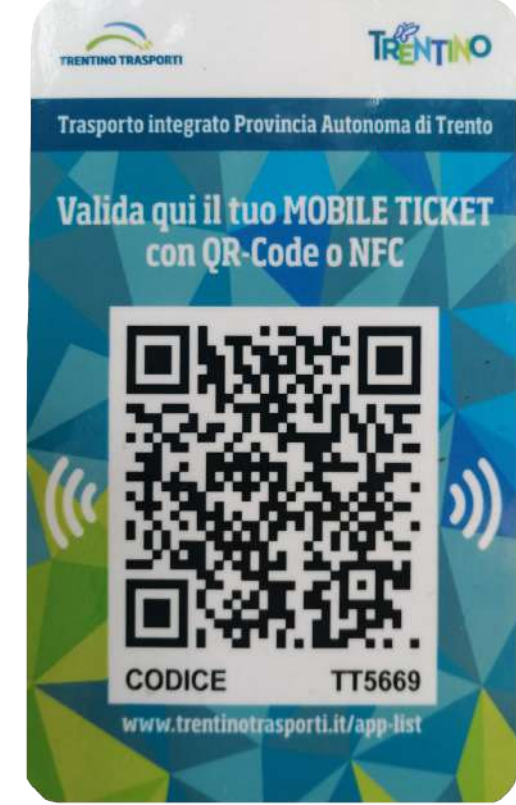

<span id="page-10-0"></span>IN CASO DI BISOGNO CONSULTA LE FAQ...

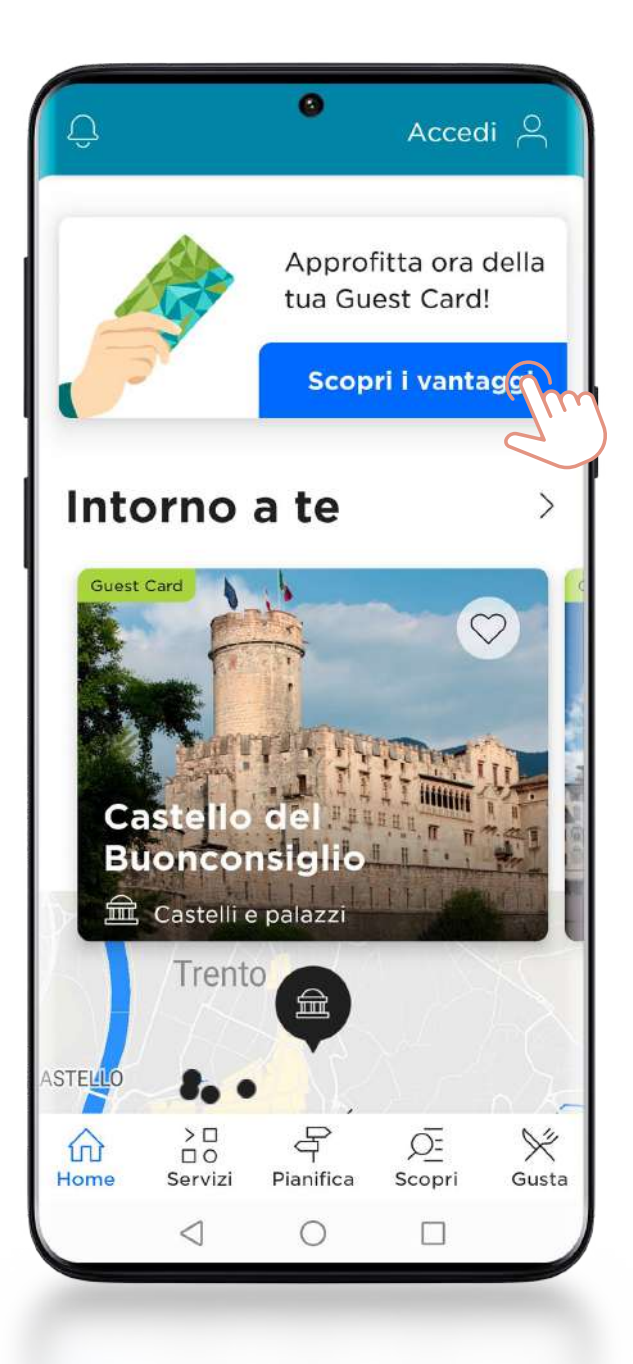

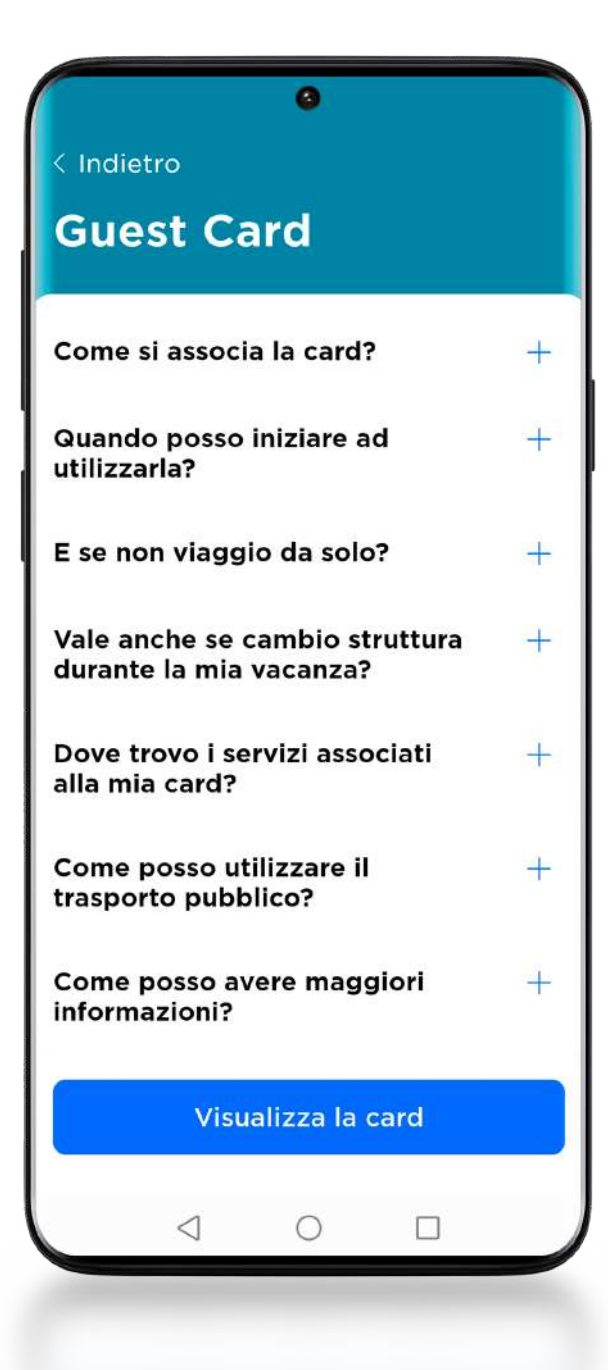

<span id="page-11-0"></span>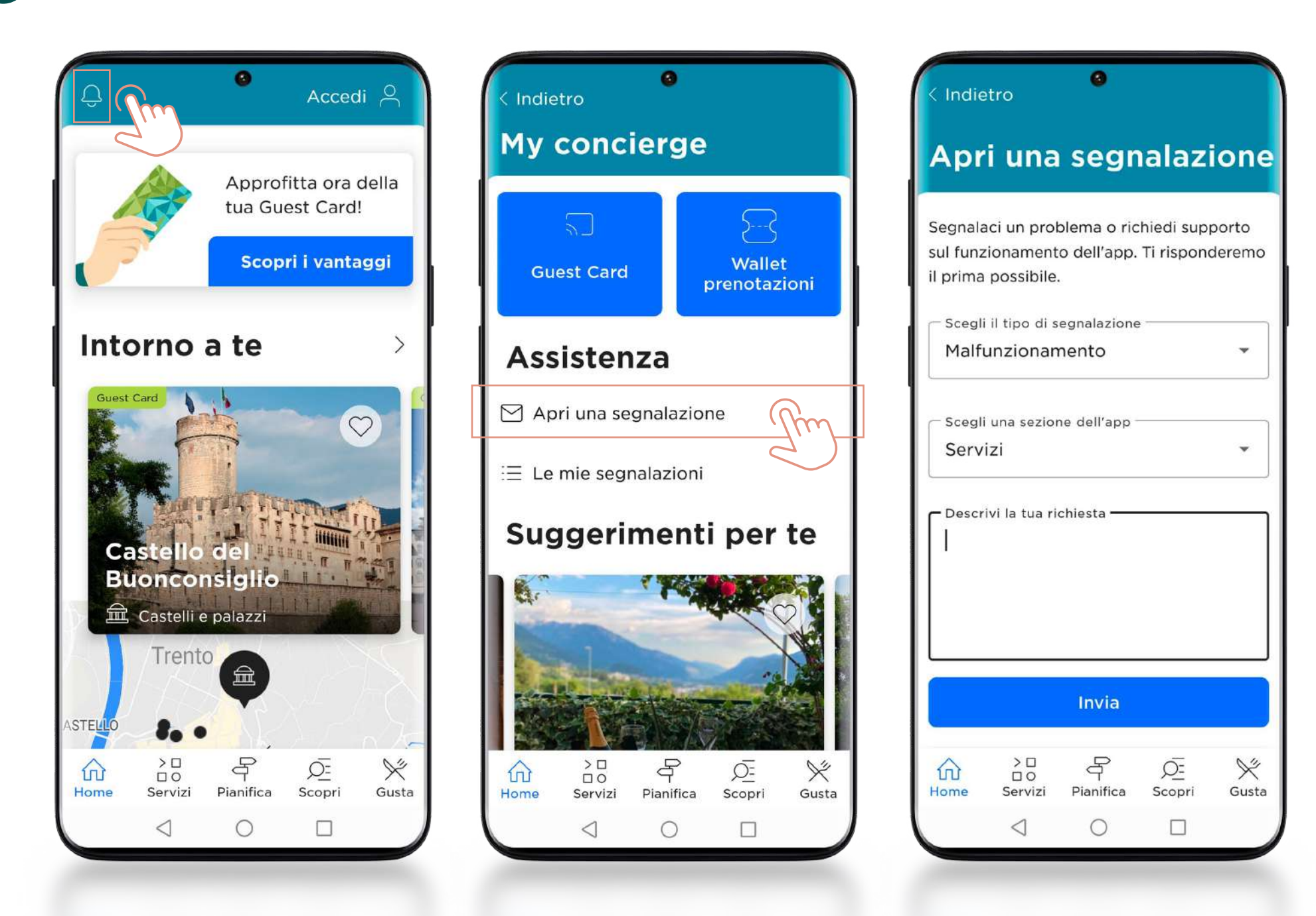